#### Note:

In Azure, the term resource refers to an entity managed by Azure. For example, virtual machines, virtual networks, and storage accounts are all referred to as Azure resources.

1. In the Settings blade for virtual network VNET, select Locks.

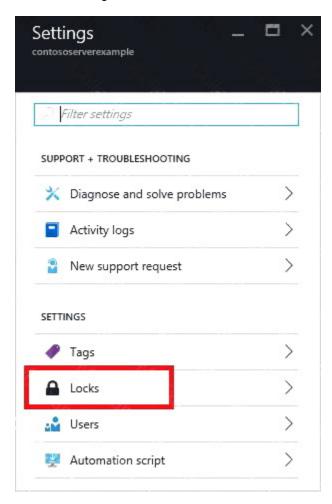

2. To add a lock, select Add.

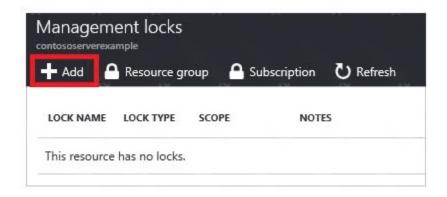

3. For Lock type select Delete lock, and click OK

### Reference:

https://docs.microsoft.com/en-us/azure/azure-resource-manager/resource-group-lock-resources **QUESTION 45** 

DRAG DROP

You have an Azure subscription that contains the following resources:

- A virtual network named VNET1 that contains two subnets named Subnet1 and Subnet2.
- A virtual machine named VM1 that has only a private IP address and connects to Subnet1.

You need to ensure that Remote Desktop connections can be established to VM1 from the internet.

Which three actions should you perform in sequence? To answer, move the appropriate actions from the list of actions to the answer area and arrange then in the correct order.

| Actions                                   | Answer Area |                               |  |
|-------------------------------------------|-------------|-------------------------------|--|
| Configure a network security group (NSG). |             |                               |  |
| Create a network rule collection.         |             |                               |  |
| Create a NAT rule collection.             |             |                               |  |
| Create a new subnet.                      |             |                               |  |
| Deploy Azure Application Gateway.         |             |                               |  |
| Deploy Azure Firewall.                    |             |                               |  |
| Correct Answer:                           |             |                               |  |
| Actions                                   | Answer Area |                               |  |
| Configure a network security group (NSG). |             | Create a new subnet.          |  |
| Create a network rule collection.         |             | Deploy Azure Firewall.        |  |
| Create a NAT rule collection.             |             | Create a NAT rule collection. |  |
| Create a new subnet.                      |             |                               |  |

### **QUESTION 46**

Deploy Azure Firewall.

Deploy Azure Application Gateway.

DRAG DROP

Your company has an Azure Active Directory (Azure AD) tenant named contoso.com.

The company is developing an application named App1. App1 will run as a service on server that runs Windows Server 2016. App1 will authenticate to contoso.com and access Microsoft Graph to

read directory data.

You need to delegate the minimum required permissions to App1.

Which three actions should you perform in sequence from the Azure portal? To answer, move the appropriate actions from the list of actions to the answer area and arrange them in the correct order.

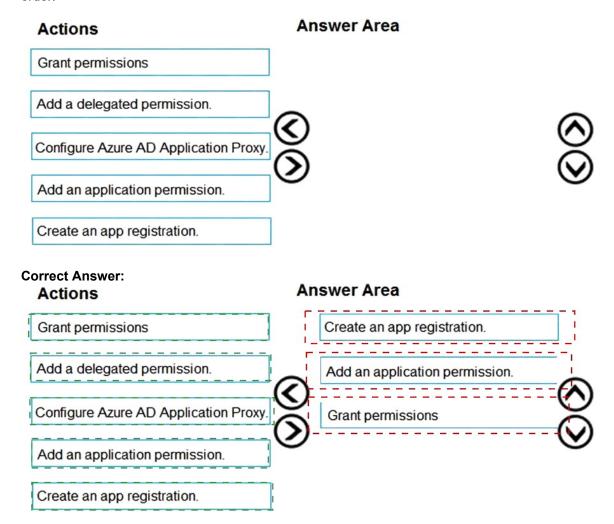

### **QUESTION 47**

**HOTSPOT** 

You have two Azure virtual machines in the East US2 region as shown in the following table.

| Name | Operating system       | Type | Tier     |
|------|------------------------|------|----------|
| VM1  | Windows Server 2008 R2 | A3   | Basic    |
| VM2  | Ubuntu 16.04-DAILY-LTS | L4s  | Standard |

You deploy and configure an Azure Key vault.

You need to ensure that you can enable Azure Disk Encryption on VM1 and VM2.

What should you modify on each virtual machine? To answer, select the appropriate options in the answer area.

NOTE: Each correct selection is worth one point.

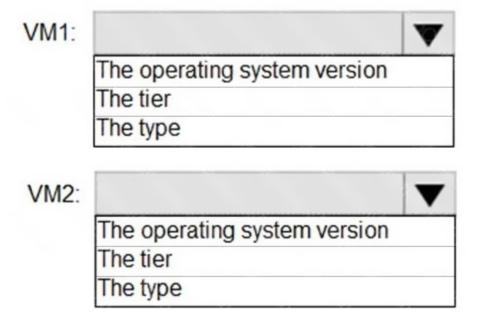

#### **Correct Answer:**

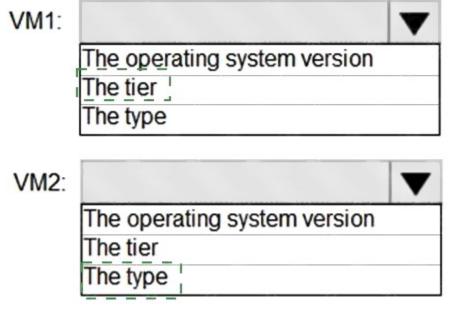

AZ-500 Exam Dumps AZ-500 PDF Dumps AZ-500 VCE Dumps AZ-500 Q&As https://www.ensurepass.com/AZ-500.html

### **QUESTION 48**

DRAG DROP

You create an Azure subscription.

You need to ensure that you can use Azure Active Directory (Azure AD) Privileged Identity Management (PIM) to secure Azure AD roles.

Which three actions should you perform in sequence? To answer, move the appropriate actions from the list of actions to the answer area and arrange them in the correct order.

| Actions                                                          | Answer Area |          |
|------------------------------------------------------------------|-------------|----------|
| Verify your identity by using multi-factor authentication (MFA). |             |          |
| Consent to PIM.                                                  |             |          |
| Sign up PIM for Azure AD roles.                                  | (C)         | <b>⊗</b> |
| Discover privileged roles.                                       |             |          |
| Discover resources.                                              |             |          |

**Correct Answer:**